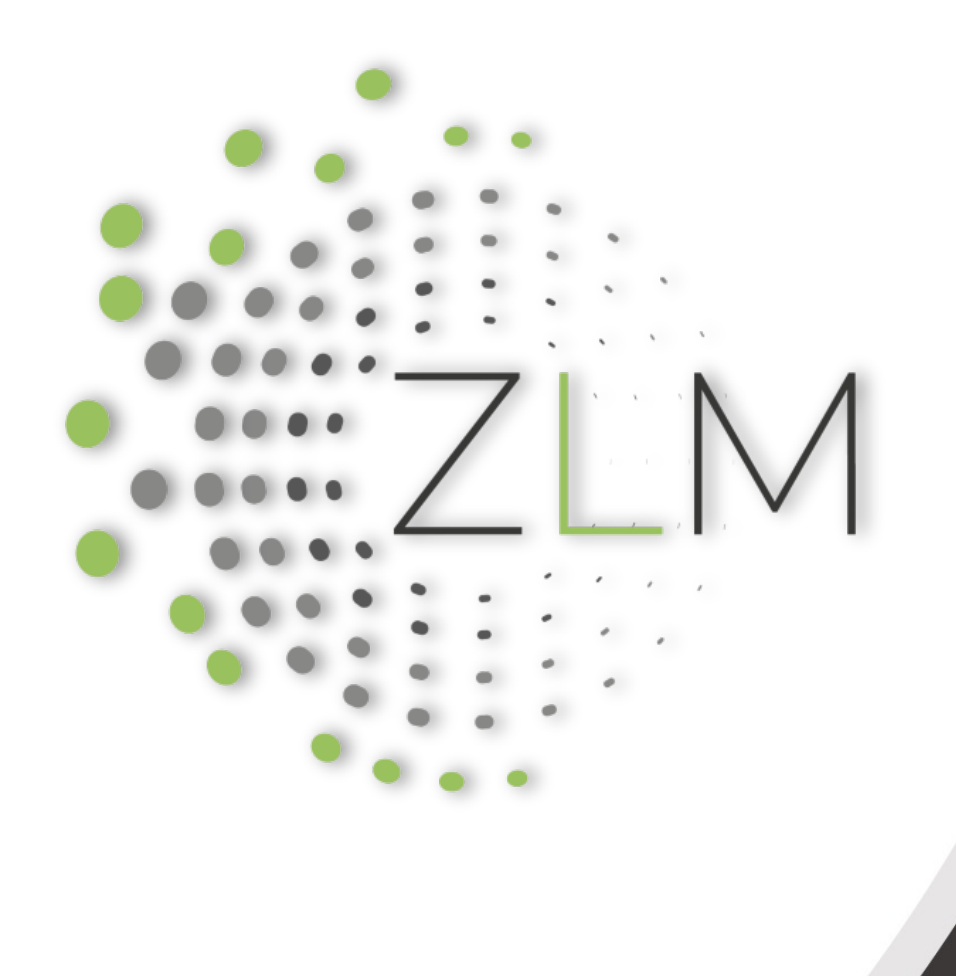

# Überblick über eduvidual.at

• Robert Schrenk

Bundesministerium Bildung, Wissenschaft die nädnan und Forschung

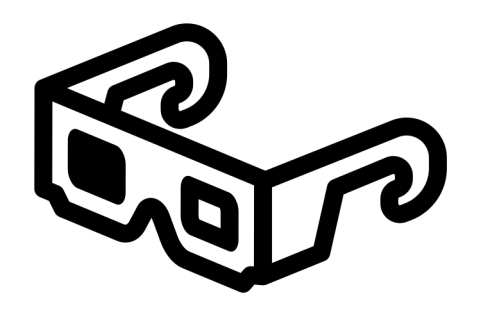

# Background

Moodle eduvidual-Oberfläche Kursorganisation

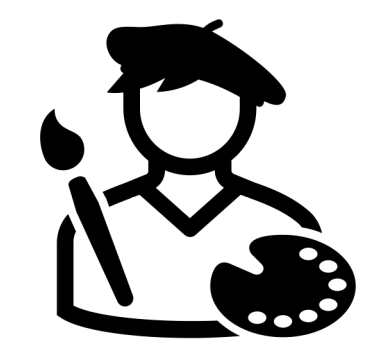

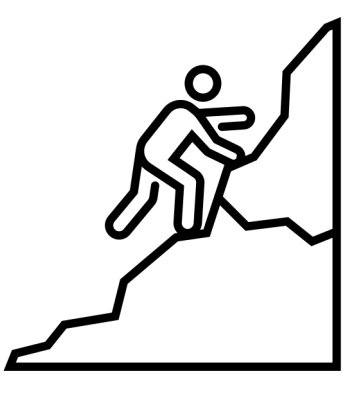

# Pädagogisches

Gamification & Game Based Learning Individualisierung durch adaptive Lernpfade Schnitzeljagd mit GPS (Sport)

# Kurse gestalten

Kurse attraktiv gestalten Materialien & Aktivitäten anlegen Bewertungen & Prüfungen

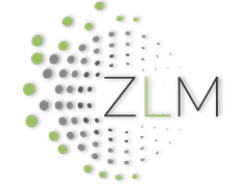

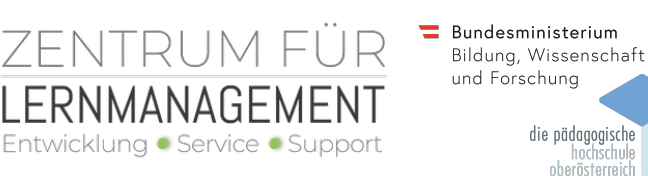

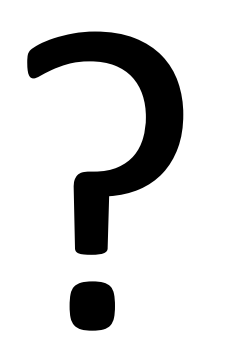

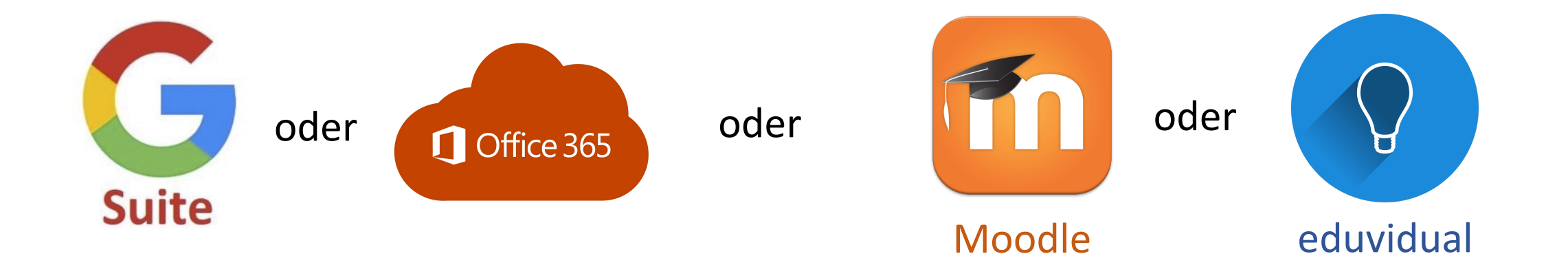

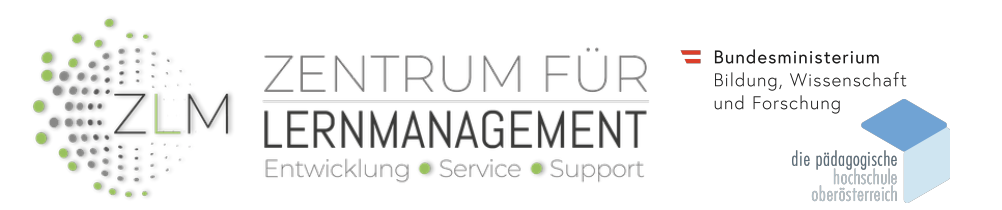

Eine falsche Frage

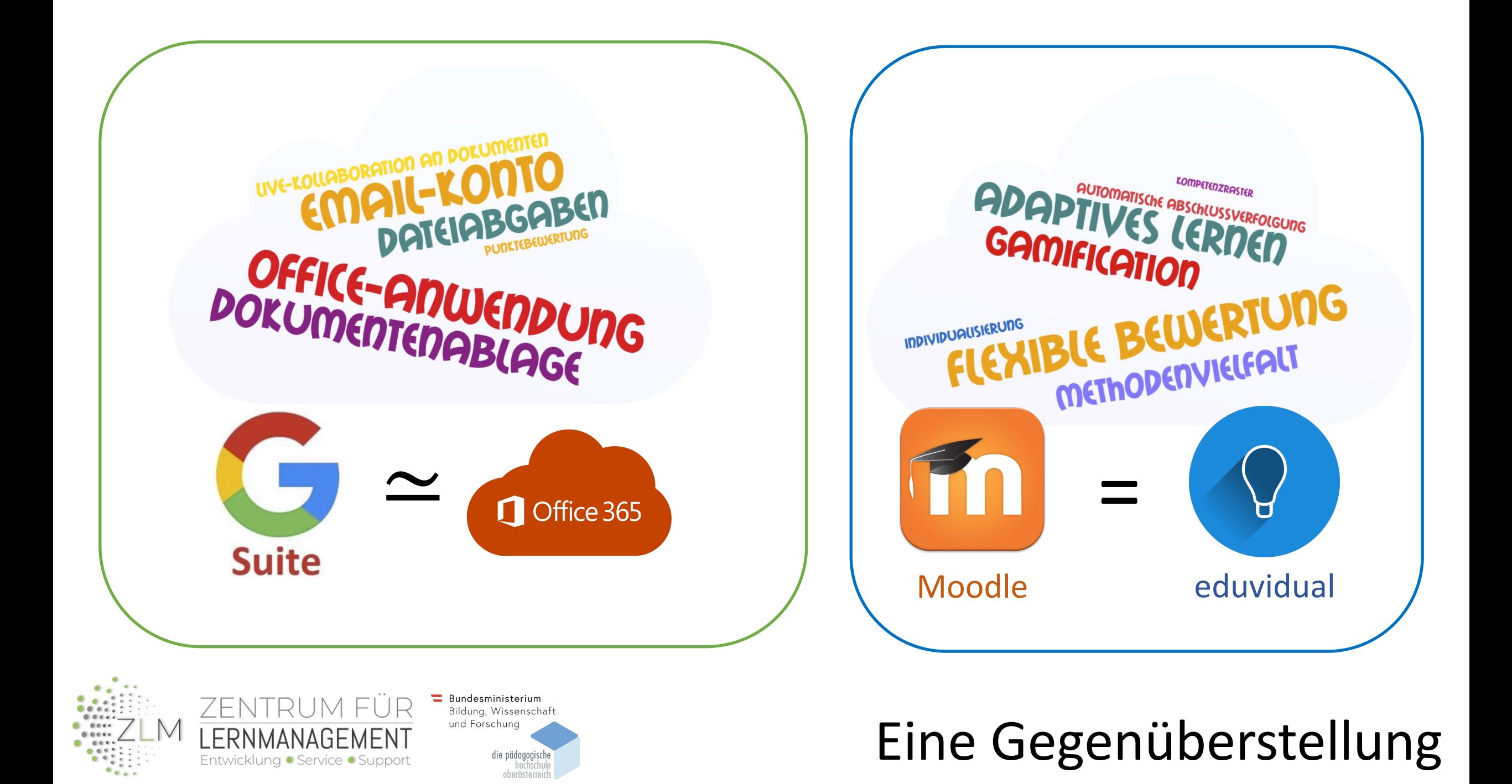

### Selbst betreiben **I** Selbst verwalten

### Eigene Lösung

- Server an Schule *oder*
- **Webhosting**

Vorarlberger Bildungsserver

Landeslösungen

Bundeslösung

lernplattform.schule.at *(2005 - 2021)*

Aufwand

Synergie

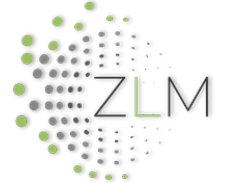

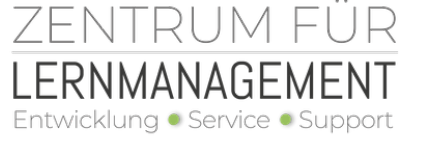

 $\equiv$  Bundesministerium Bildung, Wissenschaft und Forschung die pädagogische oberösterreich

### https://bildung.bmbwf.gv.a

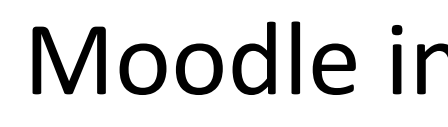

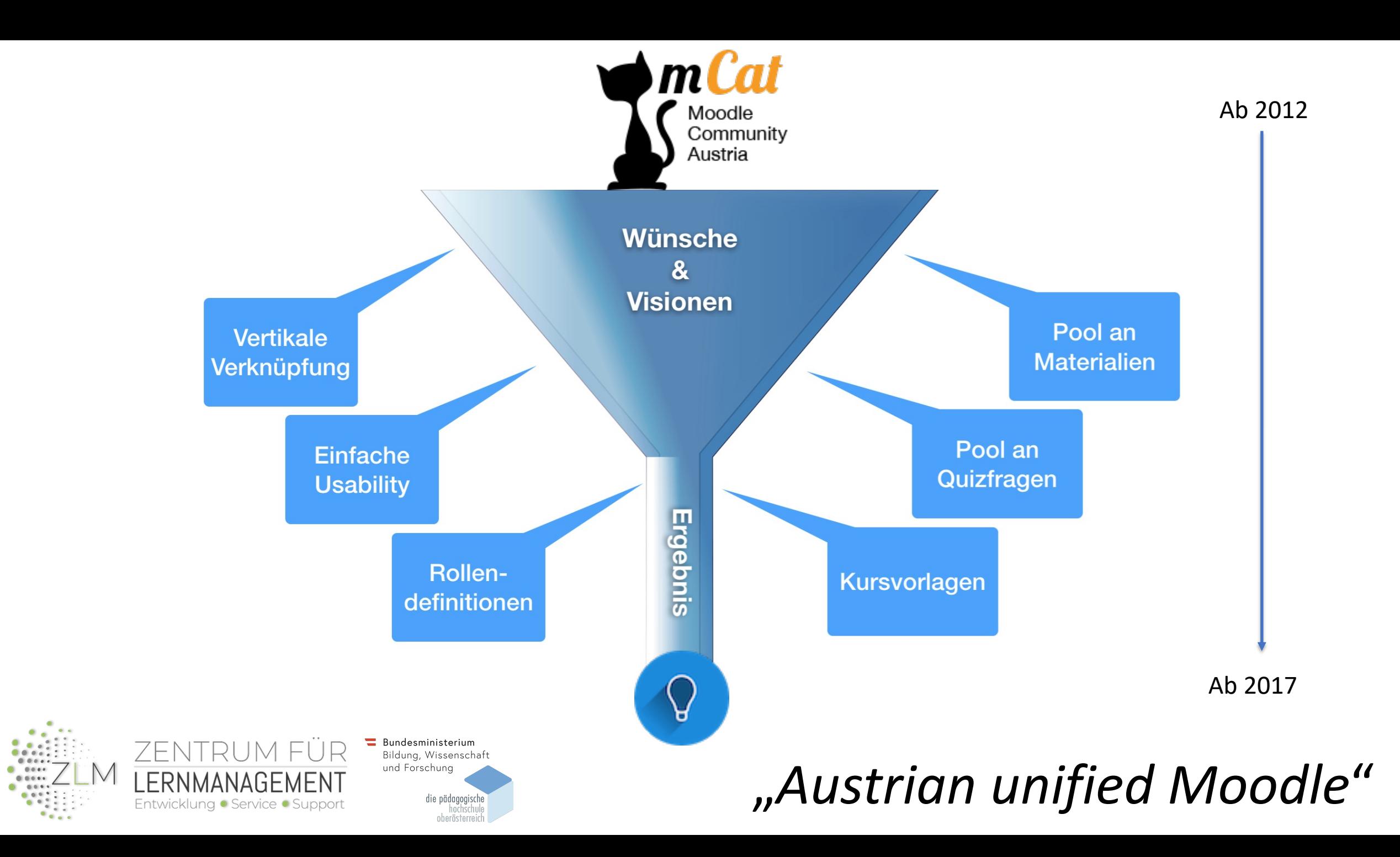

Mag. robert.schrer .<br>Virtschaftspädagoge und -informatiker, L 20 Stunden/Woche im ZLM für die Leitur

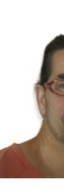

Mag. Ro roland.moser@ Lehramt für Mittelschulen: Mat IT-Betreuung der Bildungsdirektion

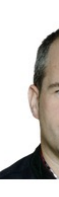

markus.smol Lehrer für Darstellend 4 Stunden/Woche Mitarbeit im ZLM für Re

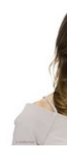

Daniela Wolf daniela.wolf@ wissenschaftliche Mitarbeite

# Betreuung durch ZLM

- Zentrum für Lernmanagement
- Pädagogische Hochschule OÖ
- Kontakt über
	- · support@lernmanagement.at
	- Direkt in eduvidual.at über "*Problem melden*"

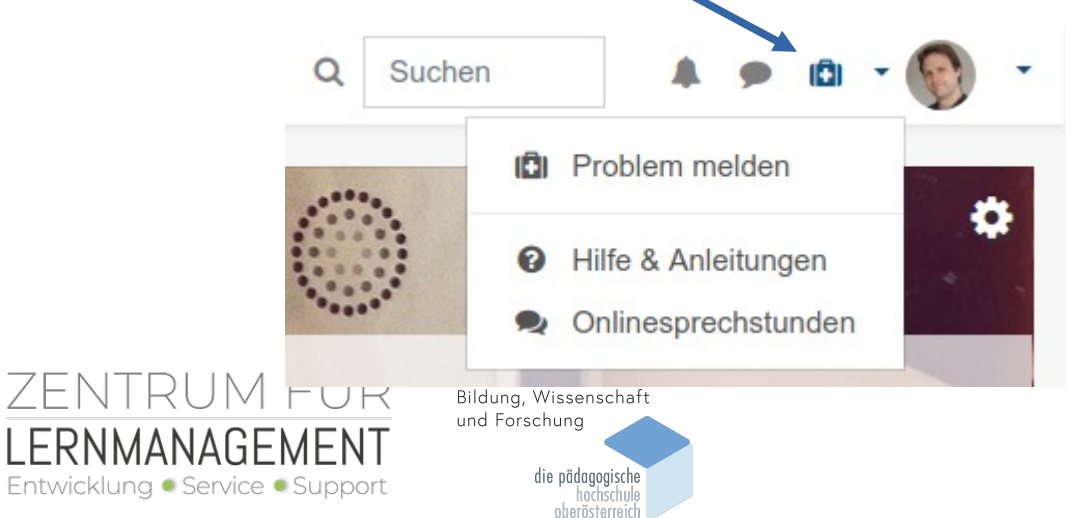

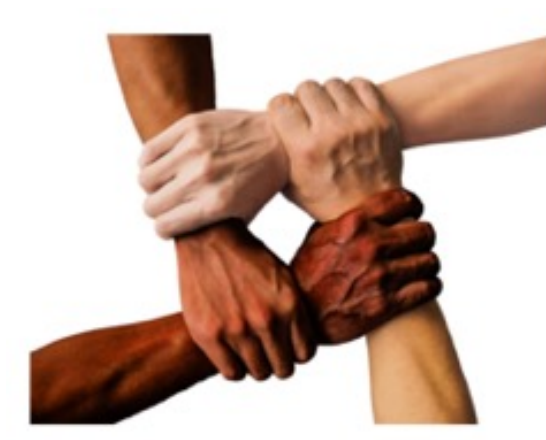

### **Service**

Lernmanagementsystemen stellen eine wichtige Grundlage für viele Anwendungen an Schulen dar und sind nicht nur auf den Einsatz im Unterricht beschränkt. Uns ist es daher ein Anliegen Schulen zu informieren und bei der Implementation eines Lernmanagementsystems am jeweiligen Standort zu unterstützen.

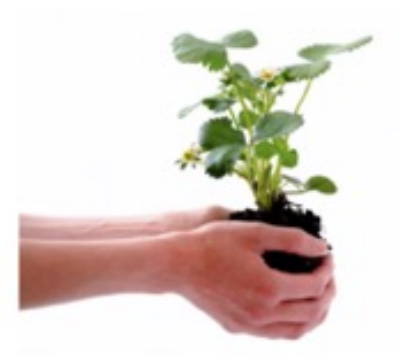

### Entwicklung

Der offene Zugang zu Software und Unterrichtsmaterialien ist uns sehr wichtig. Daher setzen wir auf das Open Source Lernmanagentsystem MOODLE, das international anerkannt ist und mehr als 120 Mio. Nutzerinnen und Nutzer umfasst. Das offene Entwicklungskonzept ermöglicht es individuelle Anpassungen für österreichische Schulen vorzunehmen. Wir betreiben und fördern Pools mit Unterrichtsmaterialien und Quizfragen, die die Lehrerinnen und Lehrer einfach in ihre Kurse integrieren können.

Vernetzung Eine offene Vernetzung zwischen den Stakeholdern im Bildungsbereich ist unerlässlich, weshalb wir uns sehr intensiv in Form der Moodle Community Austria engagieren und Beiträge an eLearning-Konferenzen und Tagungen halten. Die intensive Vernetzung mit der eLearning Community manifestiert sich nicht zuletzt in der großartigen, ehrenamtlichen Beteiligung vieler Lehrerinnen und Lehrer an den Materialienpools.

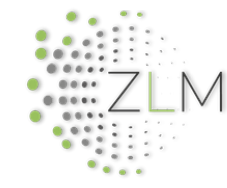

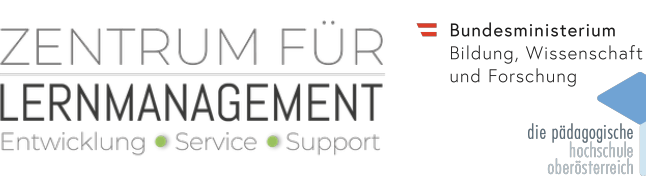

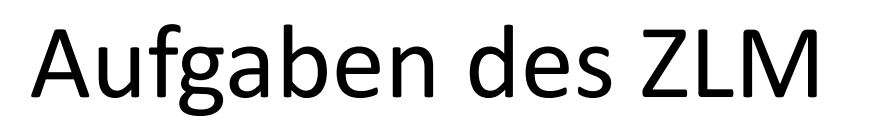

# Bundes-Moodle => eduvidual.at

- Betrieb durch und im Bildungsministerium
	- In Kooperation mit dem Bundesrechenzentrum
- Zentral verwaltete und optimierte Moodle-Plattform
	- Betreuung durch Zentrum für Lernmanagement an der PH OÖ
- Eigene Entwicklungen für bessere Nutzerfreundlichkeit
- Gemeinsame Pools mit pädagogischen Inhalten
	- Ressourcenpool (digi.komp, eTapas, ...)
	- Quizfragenpools
- Mehrere Videokonferenz-Lösungen

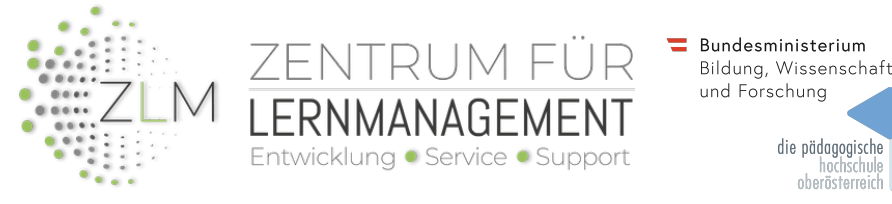

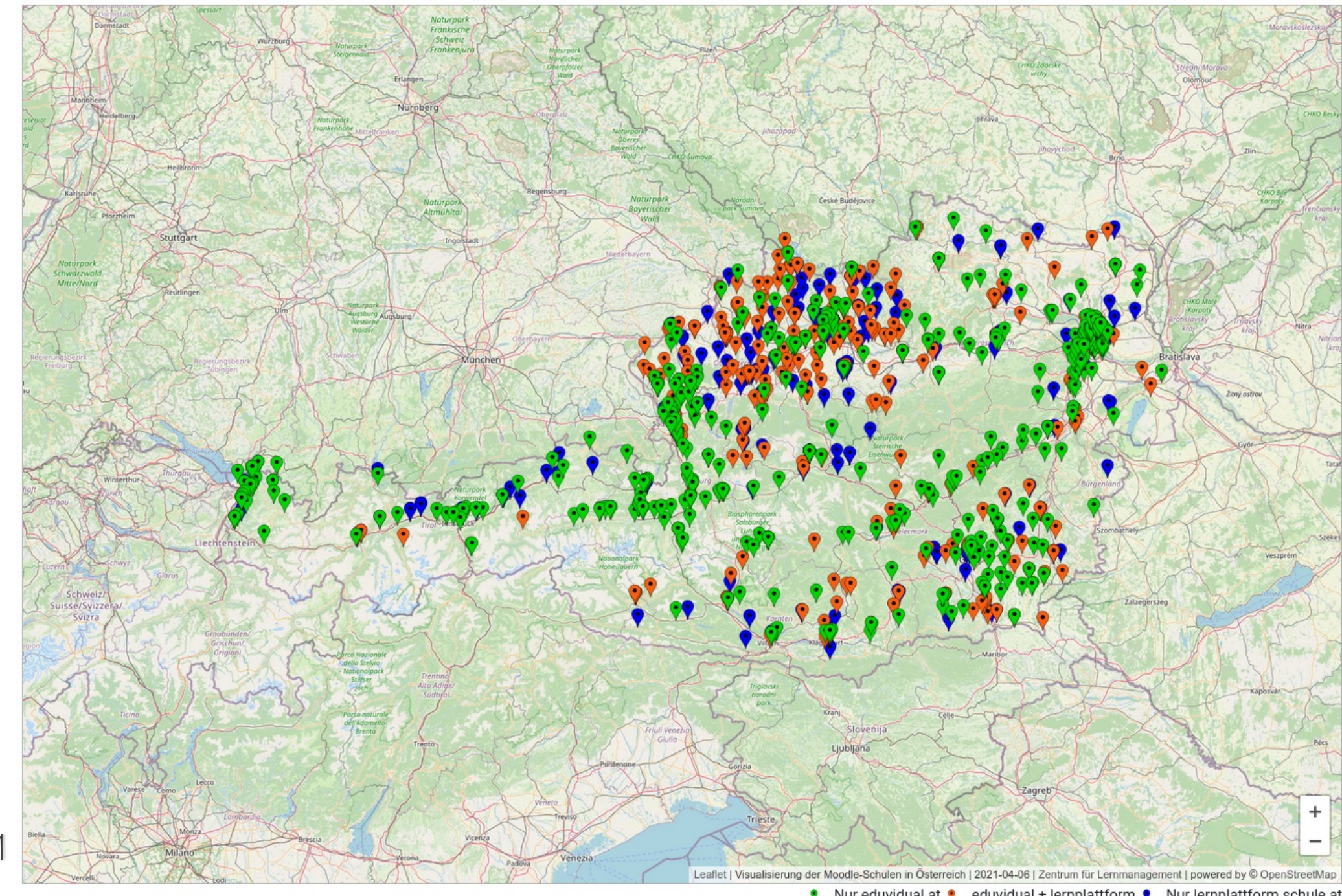

 $0.0166$  $\begin{array}{c}\n\bullet \\
\bullet \\
\bullet \\
\bullet \\
\bullet\n\end{array}$ 

 $0 - 0.011$ 

 $-0.6$ 

∨

♦ Nur eduvidual.at ♦ eduvidual + lernplattform ♦ Nur lernplattform.schule.at

# Verbreitung

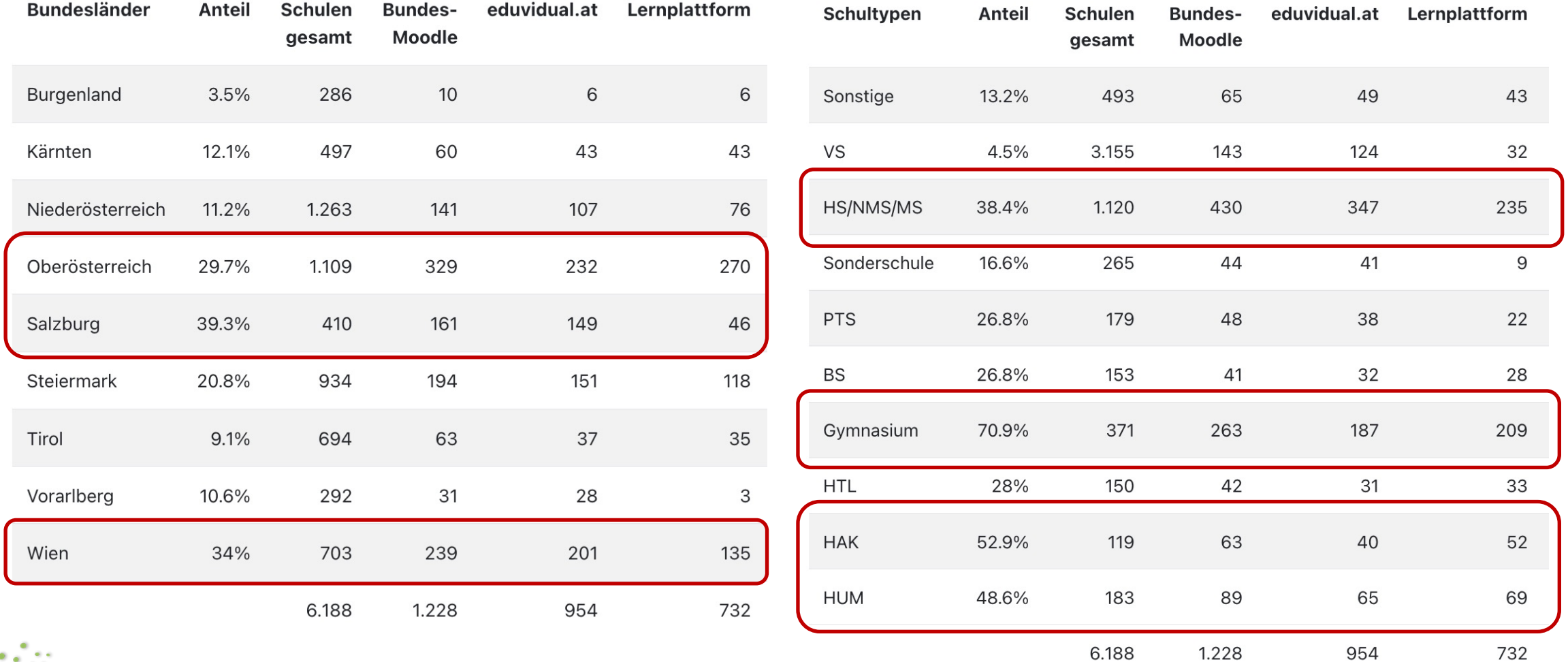

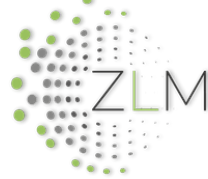

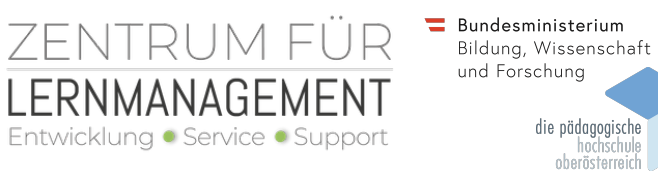

# Video-Konferenzlösungen

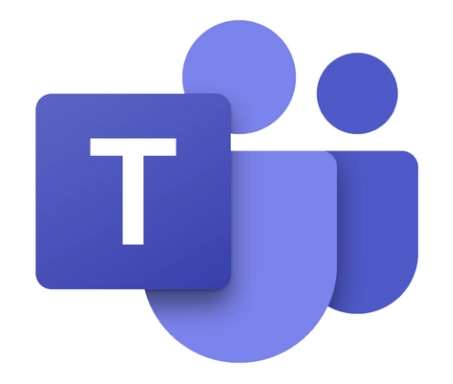

Aktivität **MS Teams Meeting**

Benötigt ein Microsoft Konto der Lehrperson

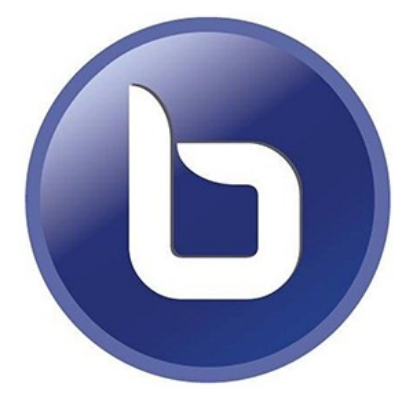

### Aktivität **BigBlueButton**

Basis bereitgestellt, Leistung pro Schule erweiterbar

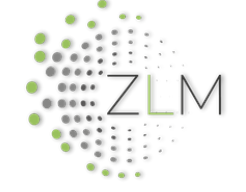

F.

MAN

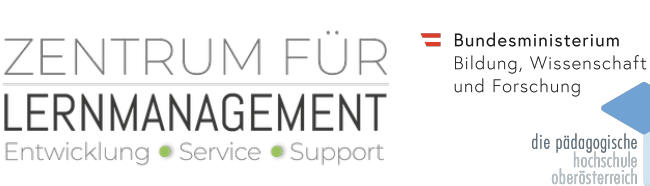

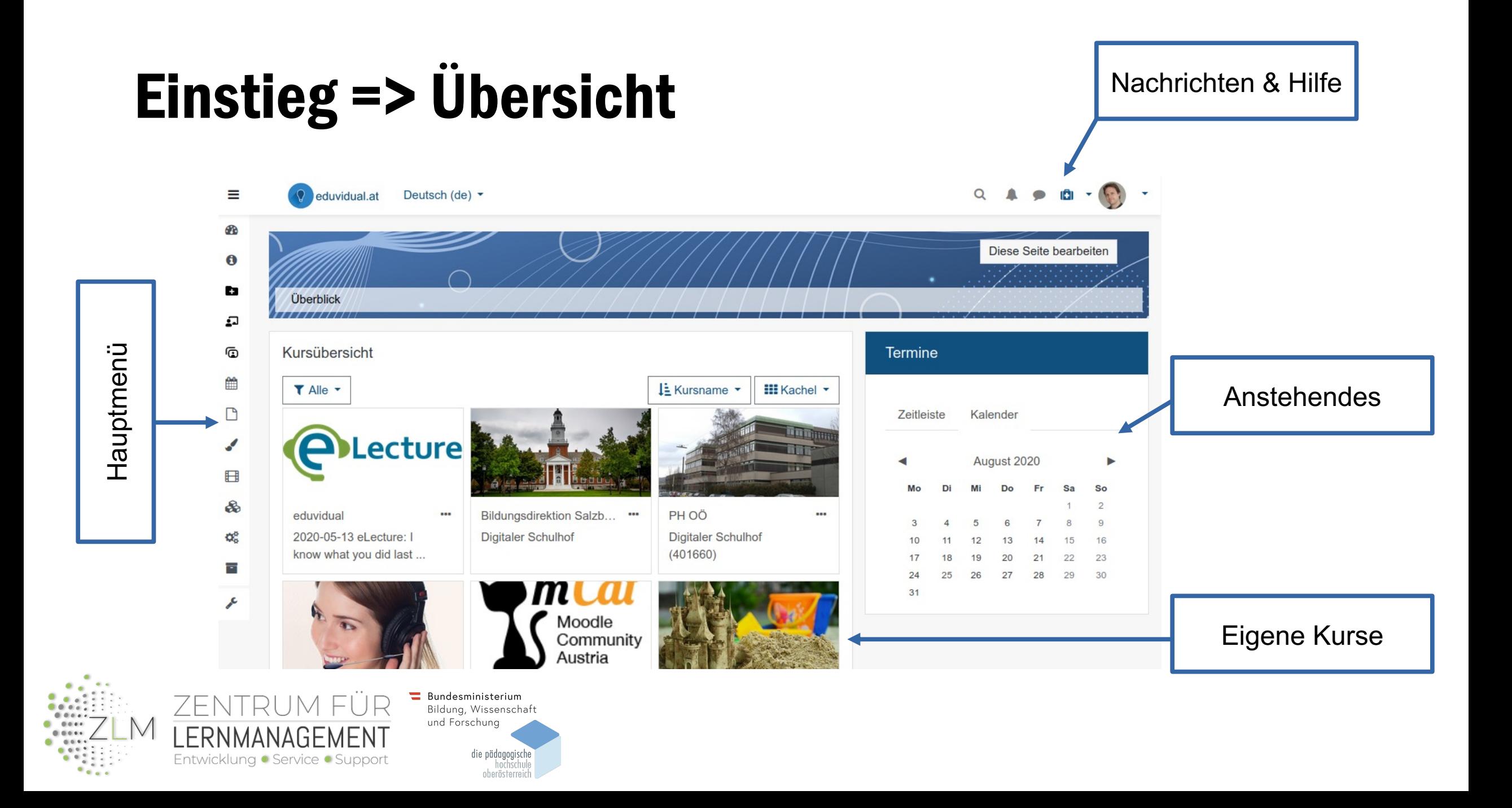

# Ressourcenpool

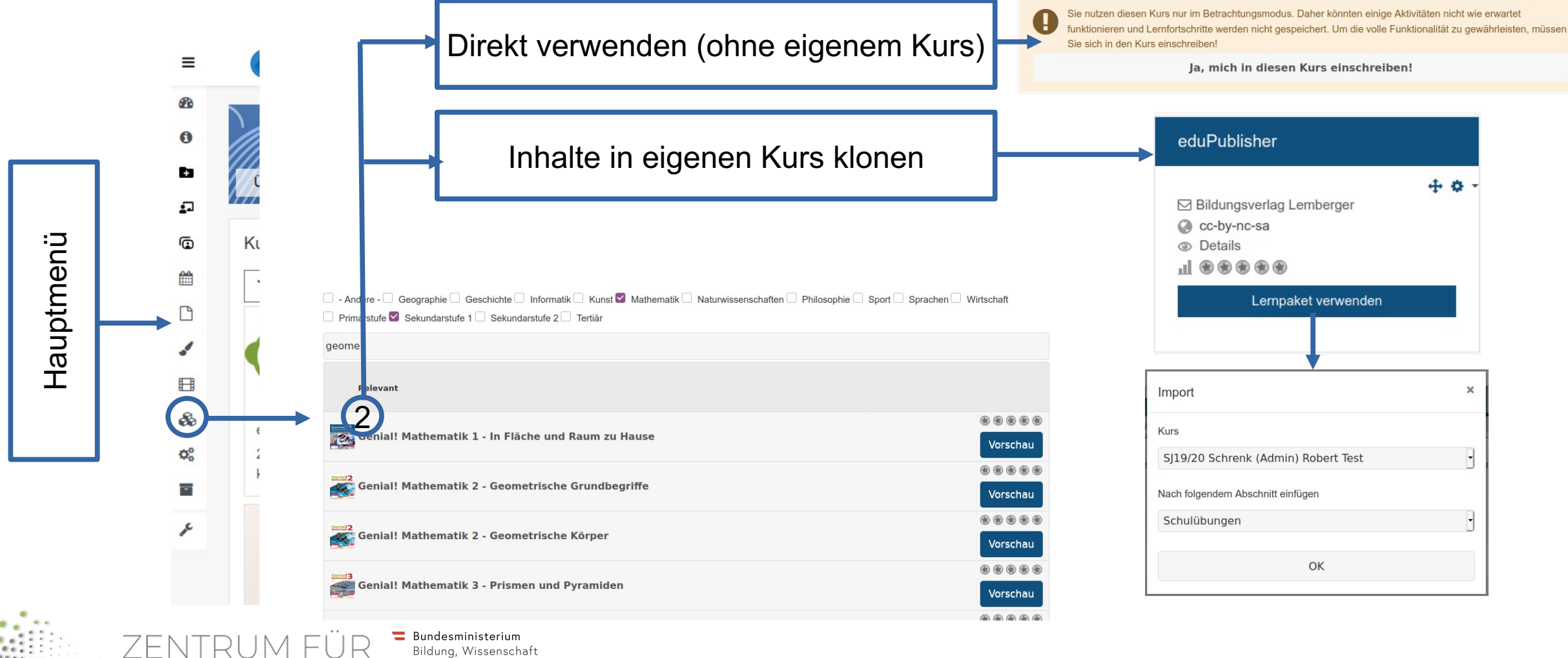

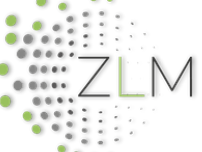

LERNMANAGE

Entwicklung · Service · Support

und Forschung die pädagogisch

## Schritt 1: Meinen Kurs erstellen

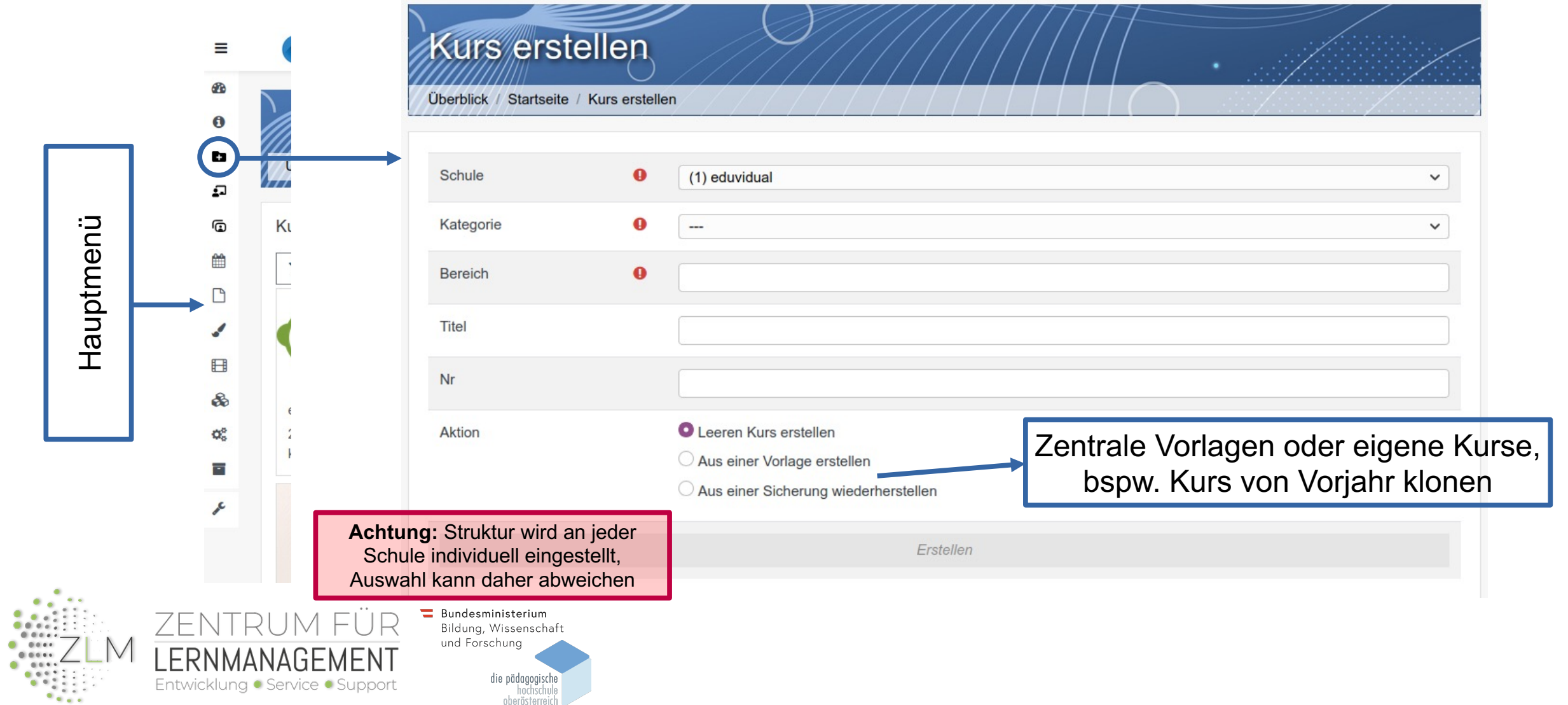

# Schritt 2: Gestaltung des Kurses

- Individuelle Gestaltung durch Kursformate
- Anreicherung mit Arbeitsmaterialien
	- Dateien, Links, Textseiten, Textbücher, Verzeichnisse

- Anreicherung mit Aktivitäten
	- Aufgaben, Foren, Glossar, Games, H5P, Fortschrittslisten, … (derzeit 54)

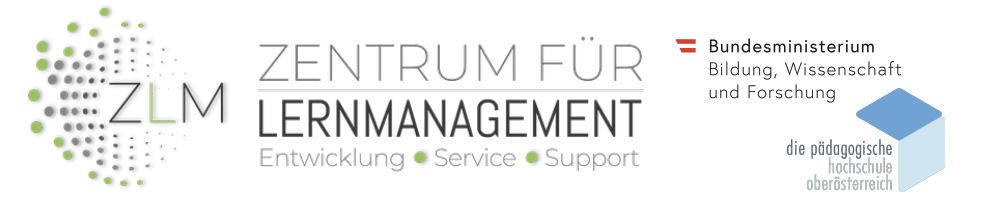

# Ein-Themenformat

 $\begin{array}{c} \bullet \quad \bullet \bullet \bullet \bullet \bullet \\ \bullet \quad \bullet \bullet \bullet \bullet \bullet \end{array}$ 

 $68.6$ 

 $0.0001 -$ 

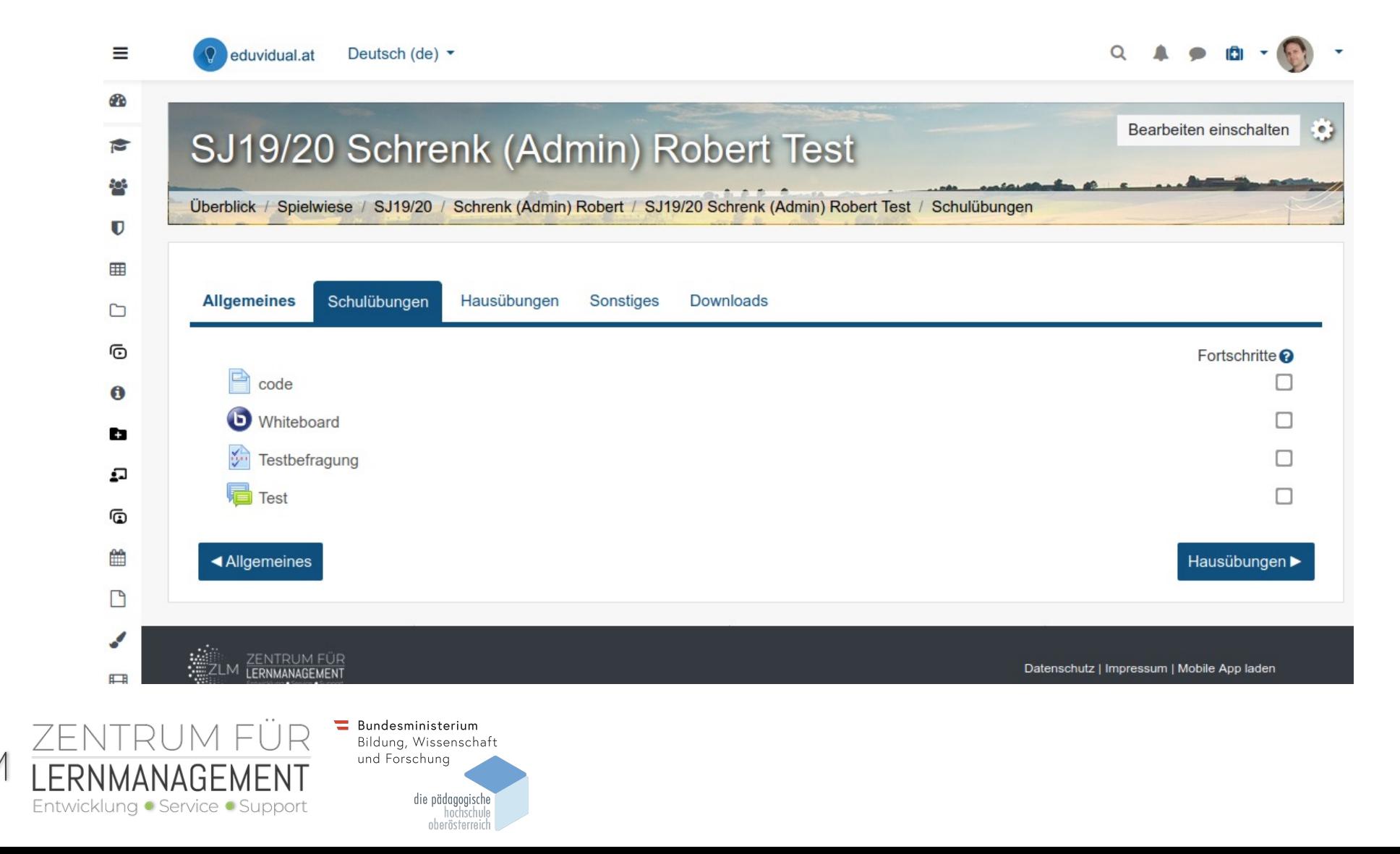

## Buttons-Format

 $0.0001 -$ 

 $-0.044$  $0.0011$ 

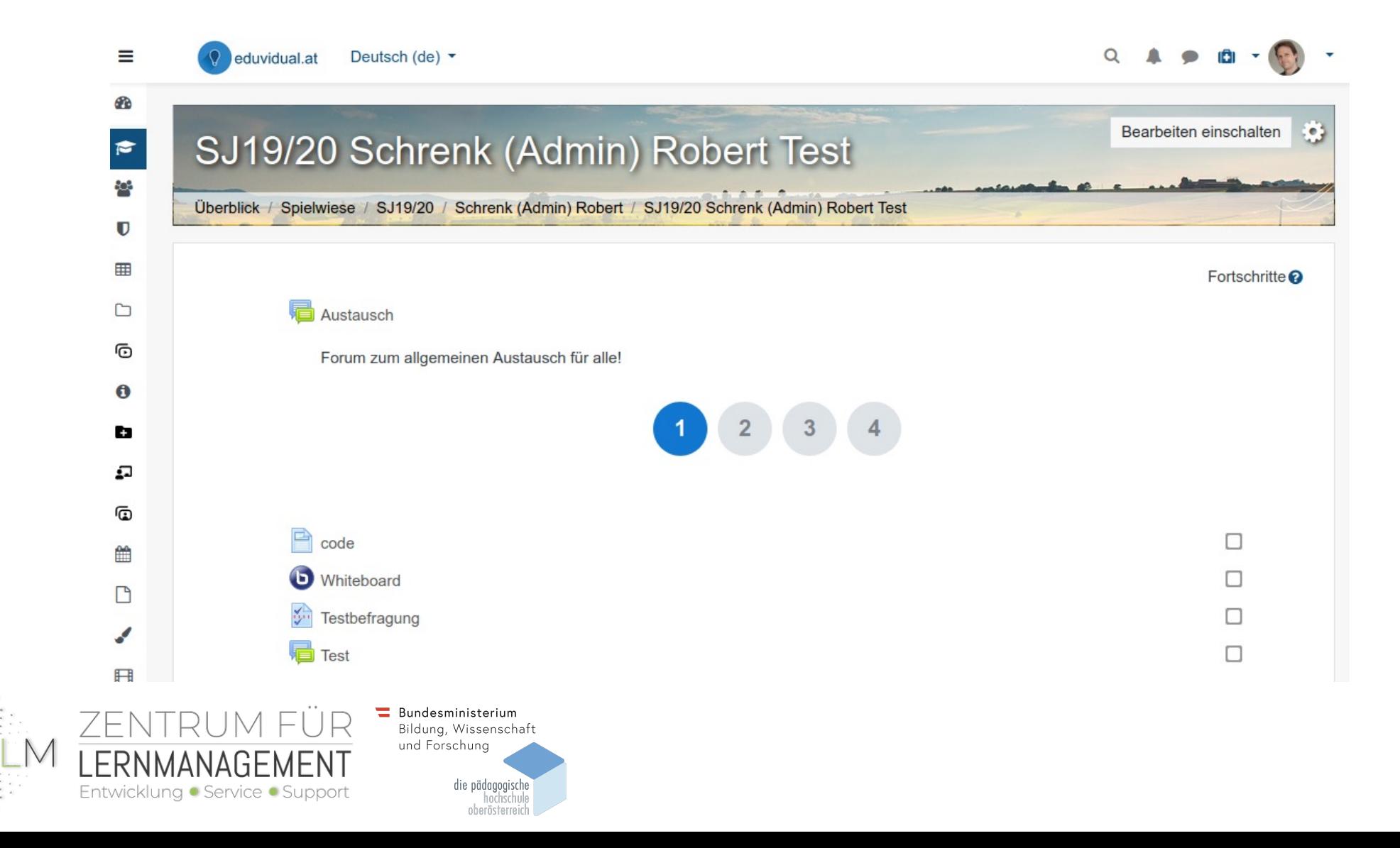

# Kachelformat (mit Icons)

 $0.0001 -$ 

 $0 - 0$  distant  $0.004$ 

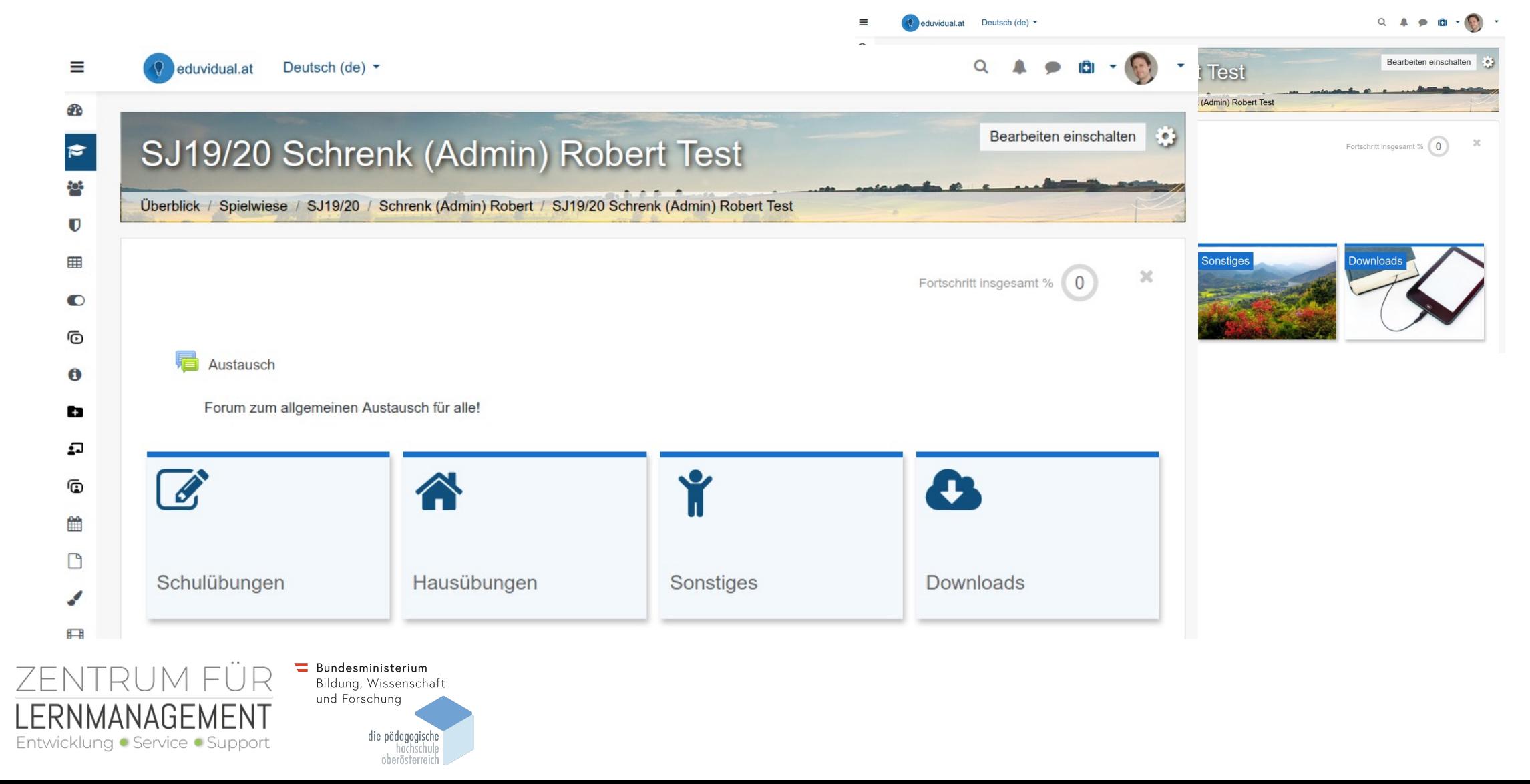

# Kachelformat (mit Bildern)

 $0.0001$ 

 $-0.044$ di di di su

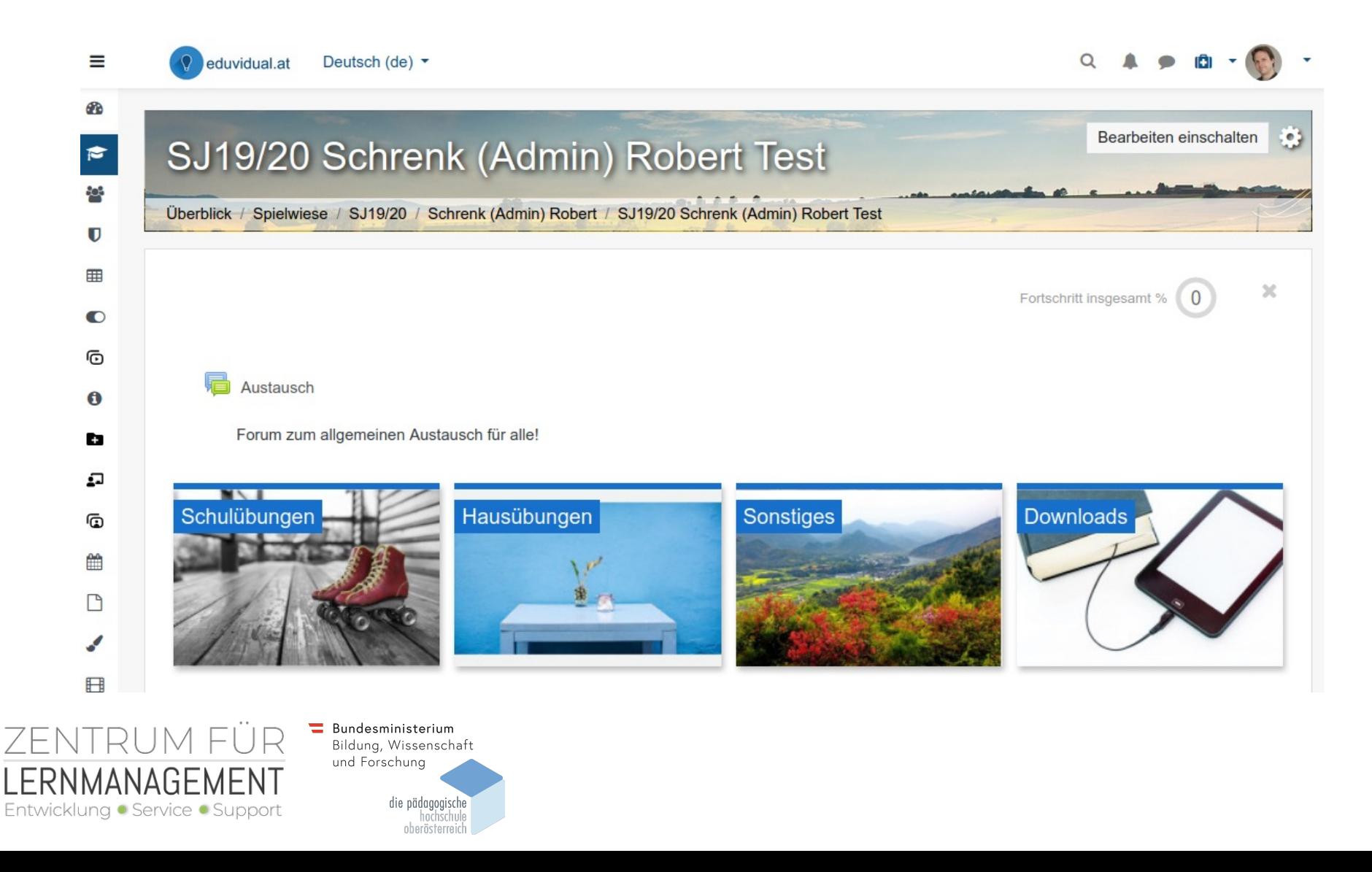

# **Beispiel: Aufgabe hinzufügen**

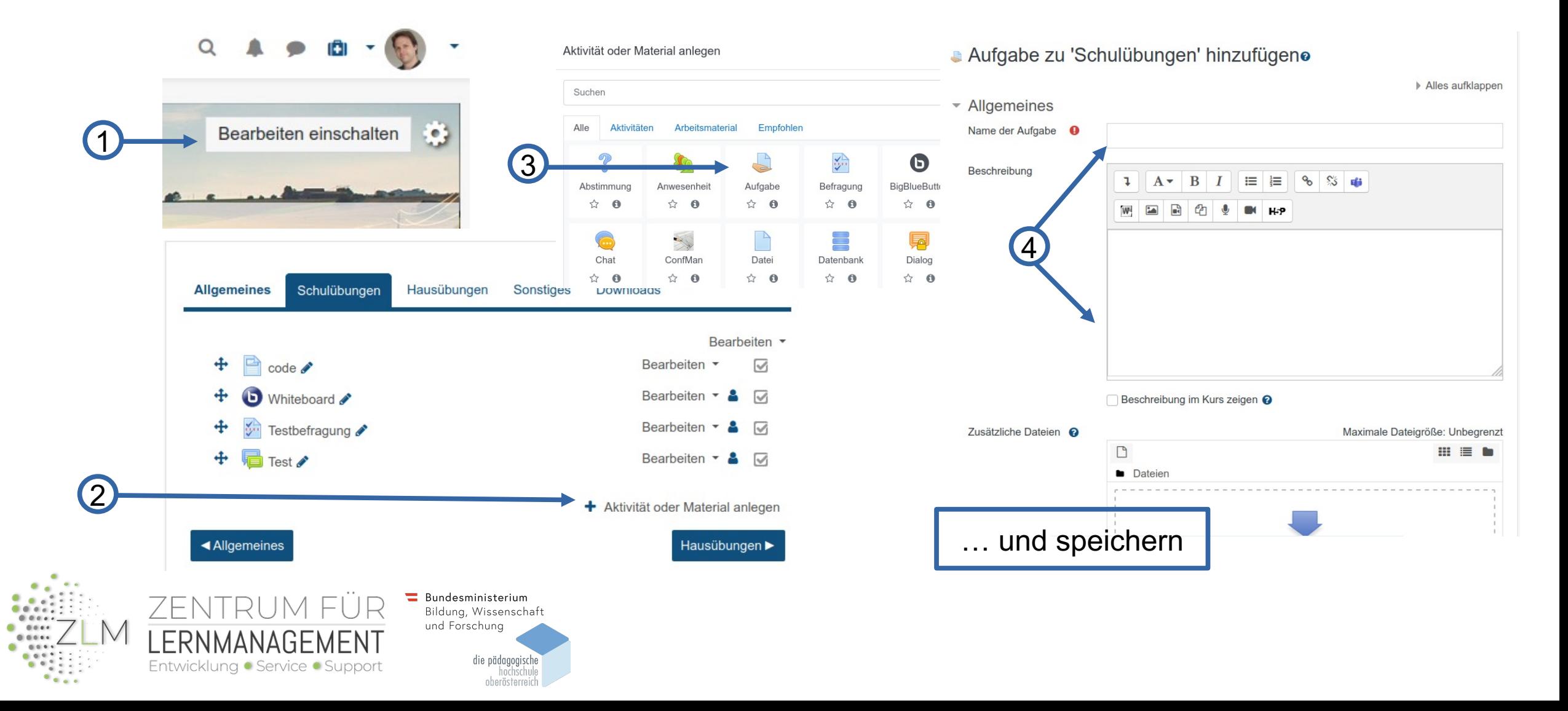

# Schritt 3: Schüler/innen aufneh

- Möglichkeiten zur Automatisierung durch Scl
- Aufnahme per Einladungslink
- Mehr Informationen im "Quickguide für Lehre
	- https://www.eduvidual.at/course/view.php?id=606&section=

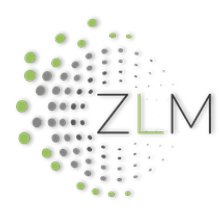

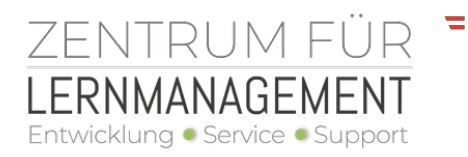

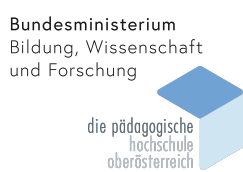

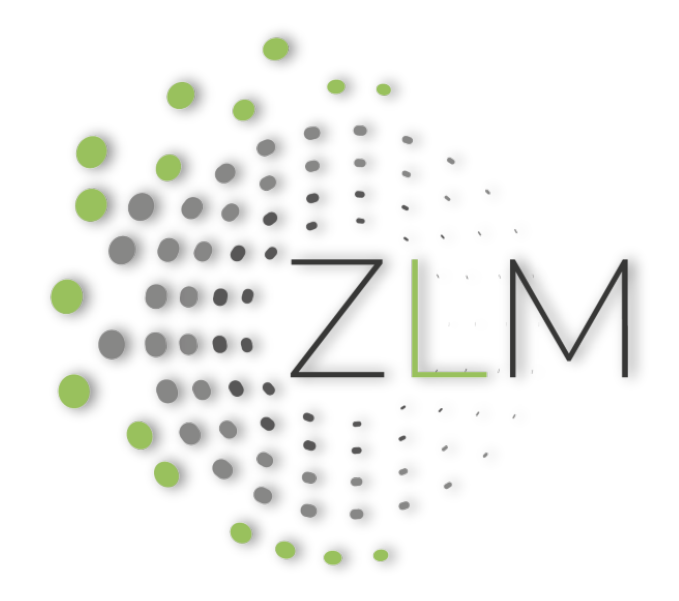

## Zentrum für Lernmanagement

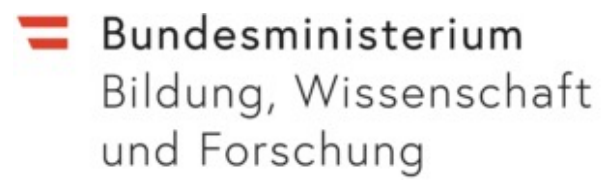

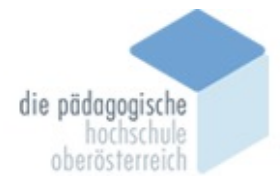